#### **BAB III**

#### **ANALISIS DAN PERANCANGAN**

Pada bab ini akan membahas tentang identifikasi masalah, analisis permasalahan, solusi permasalahan, studi literatur, analisis kebutuhan pengguna, alur sistem, data flow diagram, entity relationship diagram, desain input output dan desain uji coba dalam Rancang Bangun Aplikasi Rawat Jalan pada Dinas Kesehatan Tentara (DKT) Tuban. Sebelum melakukan identifikasi dan analisis permasalahan, telah dilakukan pengumpulan data dengan teknik wawancara dan observasi di Dinas Kesehatan Tentara (DKT) Tuban.

Ada 4 tahapan yang harus dilakukan dalam penelitian ini. Tahapan penelitian ini dapat dilihat pada Gambar 3.1.

## **3.1 Tahap Perencanaan Aplikasi INFORMATIKA 3.1.1 Identifikasi Masalah**

Identifikasi permasalahan dilakukan pada saat maupun setelah proses wawancara dan observasi pada Dinas Kesehatan Tentara (DKT) Tuban. Untuk melakukan identifikasi masalah, dilakukan observasi oleh paneliti pada Dinas Kesehatan Tentara (DKT) Tuban tanggal 13 April 2015 sampai 8 Februari 2016. Data yang diperlukan untuk dikumpulkan dengan melakukan wawancara pada bagian administrasi pada Dinas Kesehatan Tentara (DKT) Tuban.

Proses administrasi pendaftaran rawat jalan pada Dinas Kesehatan Tentara (DKT) Tuban masih menggunakan proses pencatatan data pasien secara manual. Prosedur pendaftaran pasien baru di Dinas Kesehatan Tentara (DKT) Tuban harus mengisi formulir pendaftaran terlebih dahulu. Jika pasien lama atau yang sudah pernah, melakukan pemeriksaan sebelumnya maka langsung saja melakukan pendaftaran. Setelah melakukan pendaftaran, pasien akan diberi nomor antrian untuk melakukan pemeriksaan. Pasien akan mengantri pada poliklinik dan dipanggil sesuai dengan nomor antrian masing-masing.

Dari hasil pemeriksaan dokter akan mencatat history penyakit dan obat sesuai dengan pasien. Setelah dokter memberikan resep, kemudian pasien akan menuju apotek untuk mengambil obat sesuai dengan resep yang sudah diberikan oleh dokter. Bagian apotek akan melihat daftar obat yang diberikan oleh dokter sesuai dengan nama pasien. Kemudian pasien akan menerima obat dan membayar biaya pemeriksaan dan obat diapotek.

Setiap bulan Dinas Kesehatan Tentara (DKT) Tuban wajib membuat laporan tentang administrasi pasien rawat jalan, dan kemudian akan dilaporkan pada kantor pusat yang berada di Mojokerto. Dalam pembuatan laporan masih banyak kendala yang dihadapi oleh bagian administrasi Dinas Kesehatan Tentara (DKT) Tuban, diantaranya adanya kesalahan dalam melakukan pencatatan data pasien pada saat pendaftaran sehingga dapat terjadi kerangkapan arsip data pasien, terjadi kecurangan dalam pencatatan laporan pendapatan jumlah pasien rawat jalan setiap bulan. Kesalahan pencatatan jumlah pasein rawat jalan dapat mempengaruhi pembuatan laporan pendapatan keuangan yang akan diserahkan pada pimpinan pusat.

*Document Flow* dari Administrasi Rawat jalan yang ada pada Dinas Kesehatan Tentara (DKT) Tuban dapat dilihat pada Gambar 3.2.

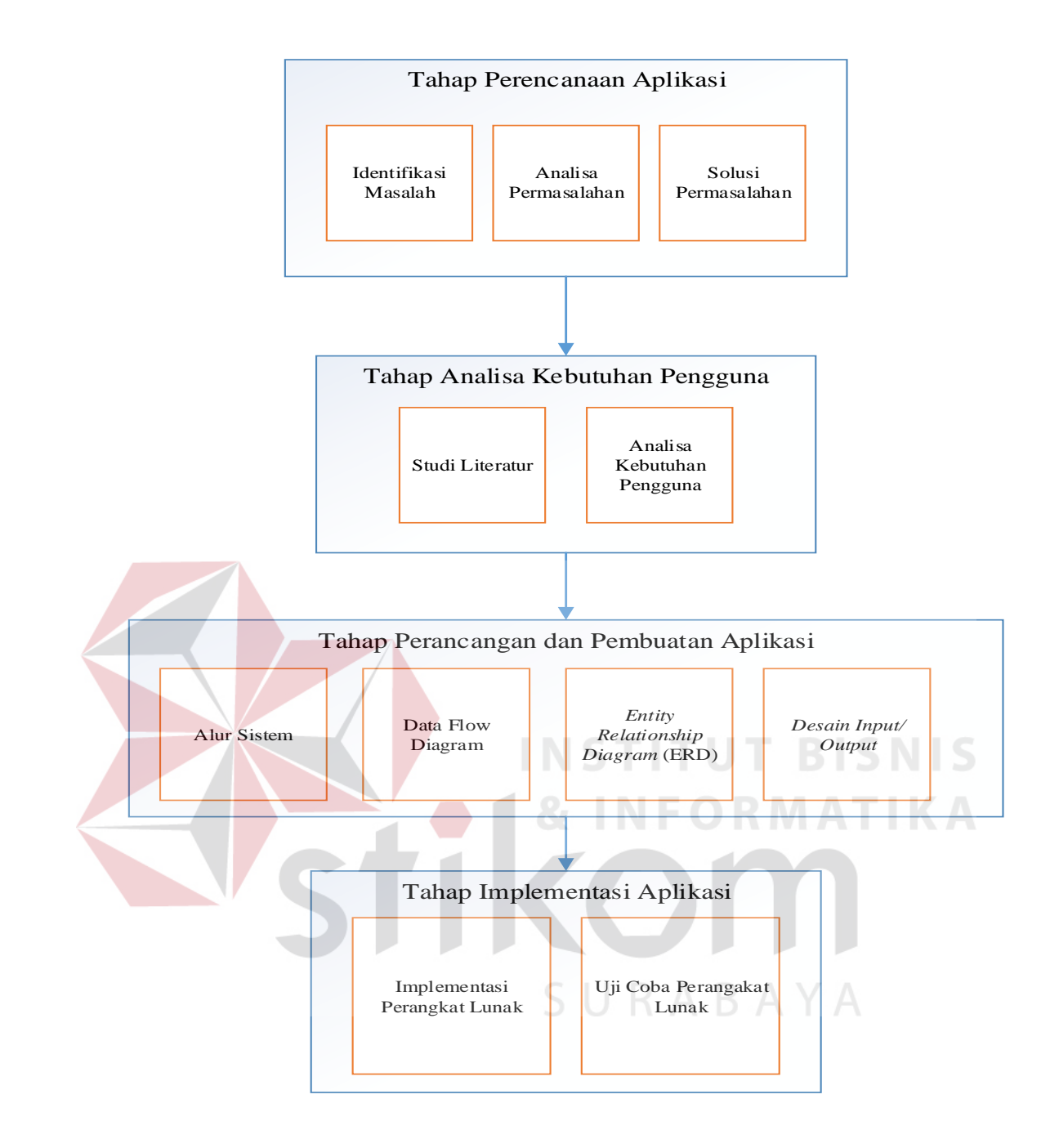

Gambar 3.1 Tahap Analisis

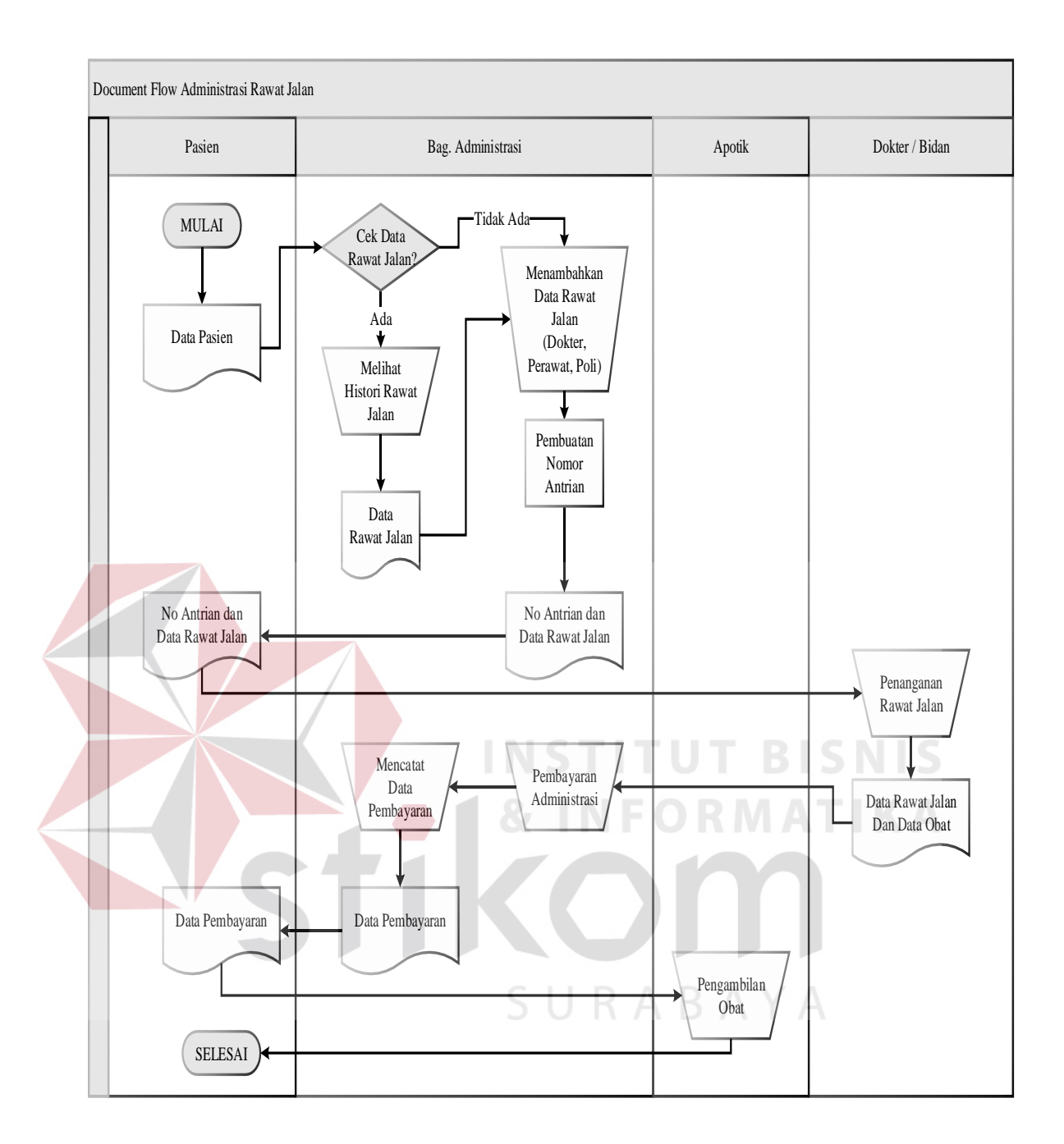

Gambar 3.2 *Document Flow* Administrasi Rawat Jalan

#### **3.1.2 Analisis Permasalahan**

Proses analisis permasalahan dimulai dari pendaftaran pasien rawat jalan sampai dengan pasien membayar biaya pemeriksaan dan obat. Dari proses tersebut diperoleh beberapa masalah antaralain:

- a. *Redudansi* data, pencatatan data yang berulang menyebabkan duplikasi data sehingga kapasitas yang dibutuhkan lebih banyak dan pelayanan jadi terlambat.
- b. *Unitegrated* data, penyimpanan data yang tidak terpusat menyebabkan data tidak sinkron, informasi yang diterima oleh masing-masing bagian akan mempunyai asumsi yang berbeda
- c. *Human error*, proses pencatatan yang dilakukan secara manual menyebabkan terjadinya kesalahan pencatatan yang semakin besar dan tidak sinkron dari unit satu ke unit yang lain dan akan menimbulkan banyak perubahan data. Contohnya pelayanan akan berdasarkan sesuka perawat/dokter sehingga perawat/dokter bisa menambah atau mengurangi data/tarif sesuai dengan kondisi saat itu, misalnya yang berobat adalah saudaranya maka dengan seenaknya perawat/dokter memberikan diskon tanpa melalui prosedur yang tepat. Hal seperti ini dapat menrugikan pihak instansi.
- d. Terlambatnya informasi, karena penyusunan laporan harus direkap secara manual maka penyajian laporan akan menjadi terlambat dan kurang dapat dipercaya kebenarannya.

#### **3.1.3 Solusi Permasalahan**

Setelah melakukan analisis permasalahan dan mengumpulkan data melalui proses observasi dan wawancara, didapatkan sebuah permasalahan yang harus diberikan solusi terbaik dan sesuai dengan kebutuhan dari permasalahan tersebut. Dari permasalahan yang ada di Dinas Kesehatan Tentara (DKT) Tuban, solusi yang diberikan adalah dengan merancang bangun Aplikasi Administrasi Rawat Jalan pada Dinas Kesehatan Tentara (DKT) Tuban.

#### **3.2 Tahap Analisis Kebutuhan Pengguna**

#### **3.2.1 Teknik Wawancara**

Teknik wawancara merupakan teknik pengambilan data oleh peneliti dengan langsung berdialog dengan responden untuk menggali informasi dari responden. Dalam wawancara, peneliti tidak harus bertatatap muka secara langsung, tetapi dapat melalui media tertentu misalnya telepon, t*eleconference, chatting* melalui internet, bahkan melalui *short message service* (SMS) dan *email*.

Teknik ini merupakan salah satu teknik yang paling sering digunakan oleh peneliti untuk mendapatkan informasi-informasi yang dibutuhkan terkait penelitian yang dilakukan. Di dalam dunia TI, para pengembang sebuah sistem sering menggunakan teknik ini untuk menggali informasi yang dibutuhkan *stakeholder* atau pemilik kepentingan.

#### **3.2.2 Teknik Observasi**

Teknik obervasi merukan teknik pengumpulan data dengan menggunakan panca indra, jadi tidak hanya pengamatan menggunakan mata. Mendengarkan, mencium, mengecap, dan meraba termasuk salah satu bentuk observasi. Instrumen yang digunakan dalam observasi adalah panduan pengamatan dan lembar pengamatan, serta bisa juga berupa catatan singkat mengenai hal-hal apa saja yang diobservasi.

Observasi sering digunakan sebagai teknik pengumpulan data tambahan selain wawancara, namun ada juga yang menggunakan observasi tanpa menggunakan wawancara. Di dalam melakukan observasi, panca indra yang paling berperan adalah penggamatan dengan mata atau melihat.

#### **3.2.3 Studi Literatur**

Studi Literatur adalah mencari beberapa teori yang sesuai dengan penelitan yang dilakukan. Teori yang diperlukan dapat diperoleh dari berbagai sumber seperti buku, jurnal, situs-situs pendidikan yang terdapat diinternet, dan lain sebagainya, hal ini dilakukan agar penelitian yang dilakukan terhadap permasalahan yang dibahas memiliki dasar teori dalam pembuatannya

- 1. Rumah sakit
- 2. Administrasi
- 3. Pasien
- 4. Dokter
- 5. Rawat Jalan
- 6. Rekam Medis
- 7. Antrian
- 8. Sistem
- 9. Aplikasi
- 10. *Database Management System* (DBMS)
- 11. *System Development Life Cycle* (SDLC)
- 12. *Waterfall*
- 13. *MySql*
- 14. *Black Box testing*

#### **3.2.4 Analisis Kebutuhan Pengguna**

Aplikasi Administrasi Rawat Jalan pada Dinas Kesehatan Tentara (DKT) Tuban ini akan melibatkan beberapa pengguna didalamnya. Pengguna yang dapat

mengoperasikan dan menggunakan aplikasi ini beserta kebutuhannya dapat dilihat pada tabel 3.1.

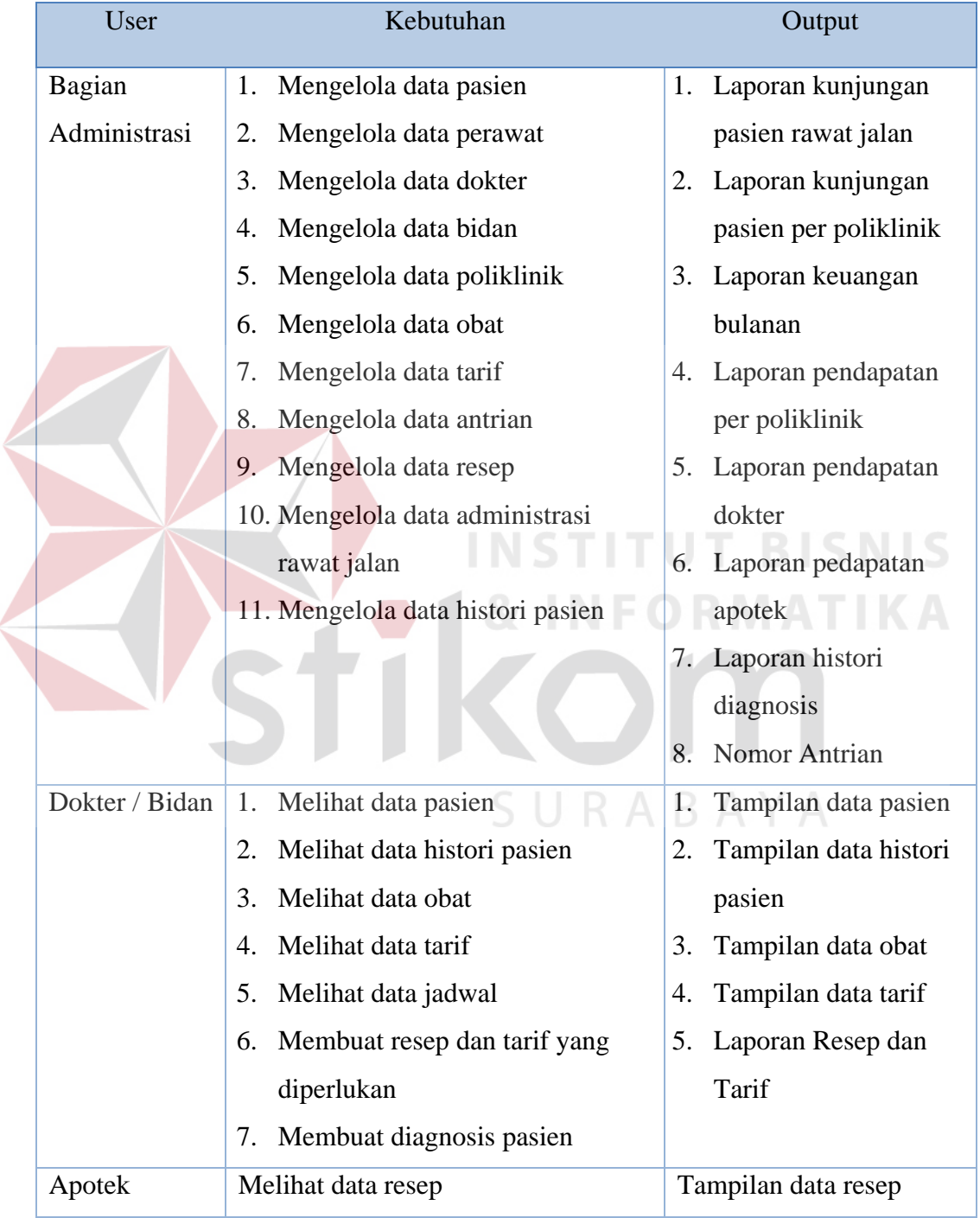

 $\left\langle \right\rangle$ 

![](_page_7_Picture_234.jpeg)

#### **3.3 Tahapan Perancangan dan Pembuatan Aplikasi**

#### **3.3.1 Alur Sistem**

Pada alur sistem terdapat 2 komponen yaitu:

#### **a.** *Blok Diagram*

Pada Gambar 3.3 mengGambarkan *input*, proses, *output* yang diperlukan dalam pembuatan aplikasi administrasi rawat jalan.

Input yang dibutuhkan untuk administrasi rawat jalan, antara lain: data pasien, data dokter, data jadwal dokter, data perawat, data jadwal perawat, data bidan, data rekam medis, data poli, data obat, data tarif, data keuangan.

Sedangakan untuk output yang dihasilkan antara lain: rekap data pasien, rekap data dokter, daftar jadwal dokter, rekap data perawat, daftar jadwal perawat, rekap data bidan, rekap data rekam medis, rekap data poli, rekap data obat, rekap data tarif, rekap data keuangan, laporan jumlah pasien rawat jalan, laporan jumlah pasien per poli per hari, daftar jumlah pasien baru per hari, daftar jumlah pasien lama per hari, laporan keuangan per bulan, laporan layanan rawat jalan per bulan. Desain *blok diagram* dapat dilihat pada Gambar 3.3

#### **b.** *System flow*

## SURABAYA

Untuk membuat aplikasi administrasi rawat jalan pada Dinas Kesehatan Tentara (DKT) Tuban dibutuhkan beberapa *system flow* yang sesuai dengan proses yang ada di Dinas Kesehatan Tentara (DKT) Tuban. Berikut penjelasan *system flow* yang dibuat untuk membantu proses pembuatan aplikasi:

#### 1. *System flow* Mengelola Data Master Pasien

Pada *system flow* mengelola data master pasien, untuk dapat mengelola data pasien maka diperlukan proses pengecekan data pasien lama atau baru. Setelah itu, sistem akan menampilakan data pasien. Apabila ada data pasien baru, Administrasi Rawat Jalan INPUT ROSES NOUTPUT Data Pasien  $\leftarrow \rightarrow \leftarrow$  Mengelola data pasien Laporan kunjungan pasien rawat jalan Data Dokter Mengelola data dokter Data Perawat Data Bidan Data Obat Mengelola data perawat Mengelola data bidan Mengelola data rekam medis Mengelola data obat Membuat laporan administrasi Laporan pendapatan per poliklinik Laporan pendapatan dokter Laporan pendapatan apotek Laporan histori diagnosis Laporan keuangan bulanan Rekap data pasien Rekap data dokter Rekap data perawat Rekap data bidan Rekap data rekam medis Rekap data obat 1 7 2 3 4 8 6 5  $\overline{4}$ 6 1 | | 2 Data tarif **Nengelola data tarif Next** Rekap data tarif Data Poliklinik Mengelola data poliklinik Rekap data ekap data<br>poliklinik **1990** (5 7 8 1 ) ( 2 ) ( 3 ) ( 4 5 | 6 | 7 Laporan kunjungan pasien per poliklinik

maka sistem akan melakukan proses memasukan data pasien baru secara manual. Desain *system flow* mengelola data master pasien dapat dilihat pada Gambar 3.3.

Gambar 3.3 *Blok Diagram* Administrasi Rawat Jalan

![](_page_10_Figure_0.jpeg)

Gambar 3.4 *System flow* Mengelola Data Master Pasien

2. *System Flow* Mengelola Data Master Dokter

Pada *system flow* mengelola data master dokter, dimulai dengan memasukkan nama dokter, apabila nama dokter yang dimaksud ada kemudian ditampilkan. apabila belum ada maka bagian administrasi akan memasukkan data dokter baru. Desain *System flow* mengelola master dokter dapat dilihat pada Gambar 3.5.

3. *System Flow* Mengelola Data Master Perawat

Pada *system flow* mengelola data master perawat, dimulai dengan memasukkan nama perawat, apabila nama perawat yang dimaksud ada kemudian ditampilkan. Apabila belum ada maka bagian administrasi akan memasukkan data perawat baru. Desain *System flow* mengelola master perawat dapat dilihat pada Gambar 3.6. **INSTITUT BISNIS** 

4. *System Flow* Mengelola Data Master Bidan

Pada *system flow* mengelola data master bidan, dimulai dengan memasukkan nama bidan, apabila nama bidan yang dimaksud ada kemudian ditampilkan. Apabila belum ada maka bagian administrasi akan memasukkan data bidan baru. Desain *System flow* mengelola master bidan dapat dilihat pada Gambar 3.7.

5. *System Flow* Mengelola Data Master Poliklinik

Pada *system flow* mengelola data master poliklinik, dimulai dengan memasukkan nama poliklinik, apabila nama poliklinik yang dimaksud ada kemudian ditampilkan. Apabila belum ada maka bagian administrasi akan memasukkan data poliklinik baru. Desain *System flow* mengelola master poliklinik dapat dilihat pada Gambar 3.8.

![](_page_12_Figure_0.jpeg)

Gambar 3.5 *System flow* Mengelola Data Master Dokter

![](_page_13_Figure_0.jpeg)

Gambar 3.6 *System flow* Mengelola Data Master Perawat

![](_page_14_Figure_0.jpeg)

Gambar 3.7 *System flow* Mengelola Data Master Bidan

![](_page_15_Figure_0.jpeg)

Gambar 3.8 *System flow* Mengelola Data Master Poliklinik

6. *System Flow* Mengelola Data Master Obat

Pada *system flow* mengelola data master obat, dimulai dengan memasukkan nama obat, apabila nama obat yang dimaksud ada kemudian ditampilkan. Apabila belum ada maka bagian administrasi akan memasukkan data obat baru. Desain *System flow* mengelola master obat dapat dilihat pada Gambar 3.9.

#### 7. *System Flow* Mengelola Data Master Tarif (Jasa)

Pada *system flow* mengelola data master tarif, dimulai dengan memasukkan nama tarif, apabila nama tarif yang dimaksud ada kemudian ditampilkan. Apabila belum ada maka bagian administrasi akan memasukkan data tarif baru. Desain *System flow* mengelola master tarif dapat dilihat pada Gambar 3.10. **NSTITUT BISNIS** 

8. *System Flow* Mengelola Data Master Jadwal Dokter

Pada *system flow* mengelola data master jadwal dokter, dimulai dengan memasukkan jadwal dokter, apabila jadwal dokter yang dimaksud ada kemudian ditampilkan. Apabila belum ada maka bagian administrasi akan memasukkan data jadwal dokter baru. Desain *System flow* mengelola master jadwal dokter dapat dilihat pada Gambar 3.11.

9. System Flow Mengelola Data Master Jadwal Perawat

Pada *system flow* mengelola data master jadwal perawat, dimulai dengan memasukkan jadwal perawat, apabila jadwal dokter yang dimaksud ada kemudian ditampilkan. Apabila belum ada maka bagian administrasi akan memasukkan data jadwal perawat baru. Desain *System flow* mengelola master jadwal perawat dapat dilihat pada Gambar 3.12.

![](_page_17_Figure_0.jpeg)

Gambar 3.9 *System flow* Mengelola Data Master Obat

![](_page_18_Figure_0.jpeg)

Gambar 3.10 *System flow* Mengelola Data Master Tarif

![](_page_19_Figure_0.jpeg)

Gambar 3.11 *System flow* Mengelola Data Master Jadwal Dokter

![](_page_20_Figure_0.jpeg)

Gambar 3.12 *System flow* mengelola master jadwal perawat

![](_page_21_Figure_0.jpeg)

#### 10. System Flow Transaksi Administrasi Rawat Jalan

Gambar 3.13 *System flow* transaksi administrasi rawat jalan

#### **3.3.2** *Data Flow Diagram* **(DFD)**

Langkah selanjutnya setelah proses perancangan *system flow* adalah pembuatan *Data Flow Diagram* (DFD). DFD merupakan gambaran dari sebuah sistem yang telah ada atau sistem baru yang akan dikembangkan secara logika tanpa mempertimbangkan lingkungan fisik dimana data tersebut mengalir. DFD merupakan alat yang digunakan pada metodologi pengembangan sistem yang terstruktur dan dapat mengembangkan arus data di dalam sistem dengan terstruktur dan jelas.

#### **a.** *Context Diagram*

*Context diagram* adalah diagram yang pertama dirancang dalam suatu *Data Flow Diagram* yang menggambarkan *entity* yang berhubungan dengan sistem dan aliran data secara umum. *Context diagram* aplikasi administrasi rawat jalan dapat dilihat pada Gambar 3.14.

#### **b. Diagram Jenjang (penjelasan)**

Diagram berjenjang merupakan diagram yang menggambarkan arus data dari level dam kelompok proses yang terlibat dalam aplikasi administrasi rawat jalan yang diawali dari *context diagram* sampai dengan *Data Flow Diagram*.

Pada Gambar 3.15, diagram berjenjang pada aplikasi administrasi rawat jalan ini terdiri dari empat proses yaitu mengelola data master, mengelola data transaksi, membuat laporan dan membuat *dashboard*. Masing-masing dari proses tersebut dijabarkan ke dalam beberapa sub proses. FORMATIKA

Proses pertama mengelola data master mempunyai Sembilan sub proses yaitu mengelola data master pasien, mengelola data master dokter, mengelola data master perawat, mengelola data master bidan, mengelola data master poliklinik, mengelola data master obat, mengelola data master tarif (jasa), mengelola data master jadwal dokter dan mengelola data master jadwal perawat.

Proses kedua mengelola data transaksi mempunyai dua sub proses yaitu mengelola data transaksi administrasi rawat jalan dan mengelola data transaksi resep. Proses ketiga membuat laporan menpunyai lima sub proses yaitu laporan jumlah pasien rawat jalan, laporan administrasi rawat jalan, laporan jadwal dokter, laporan jadwal perawat dan laporan keuangan. Proses terakhir membuat dashboard mempunyai tiga sub proses yaitu dashboard total pasien per bulan, dashboard loyalitas pasien dan dashboard layanan poliklinik.

### **c.** *Data Flow Diagram Level 0*

Gambar *Data Flow Diagram Level 0* dapat dilihat pada Gambar 3.16*,*  memiliki empat proses dan dua belas *data store* yang memiliki fungsi untuk menjabarkan lebih lanjut tentang proses dalam sistem dan tabel yang digunakan dalam penyimpanan data.

#### **d.** *Data Flow Diagram Level 1 Maintenance*

Pada DFD Level 1 mengelola data master terdapat sembilan sub proses yaitu mengelola data pasien, mengelola data dokter, mengelola data perawat, mengelola data bidan, mengelola data poliklinik, mengelola data obat, mengelola data tarif, mengelola data jadwal dokter dan mengelola data perawat. DFD Level 1 transaksi dapat dilihat pada Gambar 3.17.

#### **e.** *Data Flow Diagram Level 1 Transaksi*

Pada DFD Level 1 transaksi terdapat tiga sub proses yaitu pembuatan antrian, transaksi administrasi rawat jalan dan pembuatan resep dan hasil diagnosis. DFD Level 1 transaksi dapat dilihat pada Gambar 3.18.

#### **3.3.3** *Entity Relationship Diagram***(ERD)**

#### **a.** *Conceptual Data Model* **(CDM)**

*Conceptual Data Model* (CDM) dari aplikasi administrasi rawat jalan memiliki duabelas tabel yang berasal dari kebutuhan penyimpanan data dari *Data Flow Diagram* (DFD) yaitu tabel pasien, tabel bidan, tabel obat, tabel tarif, tabel

perawat, tabel administrasi, tabel dokter, tabel antrian, tabel poliklinik, tabel histori diagnosis, tabel jadwal perawat dan tabel jadwal dokter. *Conceptual Data Model* (CDM) aplikasi administrasi rawat jalan dapat dilihat pada Gambar 3.19.

#### **b.** *Physical Data Model* **(PDM)**

*Physical Data Model* (PDM) dari aplikasi administrasi rawat jalan memiliki empatbelas tabel yaitu tabel pasien, tabel bidan, tabel obat, tabel tarif, tabel perawat, tabel administrasi, tabel dokter, tabel antrian, tabel poliklinik, tabel resep, tabel jasa, tabel histori diagnosis, tabel jadwal perawat dan tabel jadwal dokter. *Conceptual Data Model* (CDM) aplikasi administrasi rawat jalan dapat

![](_page_24_Figure_3.jpeg)

Gambar 3.14 *Context Diagram*

![](_page_25_Figure_0.jpeg)

![](_page_26_Figure_0.jpeg)

![](_page_27_Figure_0.jpeg)

![](_page_28_Figure_0.jpeg)

SURABAYA

Gambar 3.18 *Data Flow Diagram Level* 1 Transaksi

Gambar 3.19 *Conceptual Data Model* (CDM)

![](_page_29_Figure_0.jpeg)

Tabel 3.2 Pasien

![](_page_29_Picture_435.jpeg)

![](_page_30_Picture_235.jpeg)

## b. Tabel Bidan

![](_page_30_Picture_2.jpeg)

## Tabel 3.3 Bidan

![](_page_30_Picture_236.jpeg)

![](_page_31_Picture_200.jpeg)

c. Tabel Dokter

![](_page_31_Picture_201.jpeg)

*Primary key* : iddokter

*Foreign key* : -

Fungsi : menyimpan data dokter

## Tabel 3.4 Dokter

![](_page_31_Picture_202.jpeg)

## d. Tabel Perawat

Nama tabel : perawat *Primary key* : idperawat

*Foreign key* : -

## Fungsi : menyimpan data perawat

![](_page_32_Picture_237.jpeg)

#### Tabel 3.5 Perawat

![](_page_32_Picture_3.jpeg)

![](_page_32_Picture_238.jpeg)

*Primary key* : idpoliklinik

*Foreign key* : -

Fungsi : menyimpan data poliklinik

#### Tabel 3.6 Poliklinik

RABAYA

![](_page_32_Picture_239.jpeg)

S

f. Tabel Obat

Nama tabel : obat

*Primary key* : idobat

*Foreign key* : -

Fungsi : menyimpan data obat

![](_page_33_Picture_205.jpeg)

![](_page_33_Picture_206.jpeg)

Nama tabel : tarif

*Primary key* : idtarif

*Foreign key* : -

Fungsi : menyimpan data tarif

## Tabel 3.8 Tarif

SURABAYA

![](_page_33_Picture_207.jpeg)

![](_page_34_Picture_154.jpeg)

## h. Tabel Resep

![](_page_34_Picture_155.jpeg)

Tabel 3.9 Resep

![](_page_34_Picture_156.jpeg)

Tabel 3.10 Jasa

![](_page_34_Picture_157.jpeg)

j. Tabel Histori Diagnosis

![](_page_35_Picture_194.jpeg)

Tabel 3.11 Histori Diagnosis

![](_page_35_Picture_195.jpeg)

k. Tabel Administrasi

Nama tabel : administrasi

*Primary key* : idtrx

*Foreign key* : idpasien, idpoliklinik, idperawat

Fungsi : menyimpan data administrasi

Tabel 3.12 Administrasi

**INSTITUT BISNIS** 

**RMATIKA** 

![](_page_35_Picture_196.jpeg)

![](_page_36_Picture_186.jpeg)

## l. Tabel Jadwal Dokter

![](_page_36_Picture_187.jpeg)

![](_page_36_Picture_188.jpeg)

![](_page_36_Picture_189.jpeg)

m. Tabel Jadwal Perawat

![](_page_36_Picture_190.jpeg)

Tabel 3.14 Jadwal Perawat

![](_page_37_Picture_246.jpeg)

n. Tabel Antrian

Nama tabel : antrian

*Primary key* : idantrian

## **INSTITUT BISNIS & INFORMATIKA**

*Foreign key* : -

Fungsi : menyimpan data antrian

Tabel 3.15 Antrian

| No | Field Nama     | Data Type     | Length | Constraint     |
|----|----------------|---------------|--------|----------------|
| 1  | Idantrian      | <b>Bigint</b> |        | P <sub>k</sub> |
| 2  | Idjadwal       | <b>Bigint</b> |        |                |
| 3  | Waktuantrian   | Datetime      |        |                |
| 4  | Nourut         | <b>Bigint</b> |        |                |
| 5  | Namapasien     | Varchar       | 50     |                |
| 6  | Namadokter     | Varchar       | 50     |                |
| 7  | Namaperawat    | Varchar       | 50     |                |
| 8  | Namapoliklinik | Varchar       | 50     |                |
| 9  | Aktif          | Int           |        |                |

## **3.3.5 Desain Input Output**

a. Desain Form Login

![](_page_38_Picture_35.jpeg)

Gambar 3.22 Form Menu Utama

![](_page_39_Picture_28.jpeg)

![](_page_39_Picture_29.jpeg)

Gambar 3.24 Form Master Tenaga Kesehatan

### e. Form Antrian

![](_page_40_Picture_25.jpeg)

Gambar 3.26 Form Master Antrian

## g. Form Master Poliklinik

![](_page_41_Picture_29.jpeg)

Gambar 3.28 Form Rekam Medis

![](_page_42_Picture_25.jpeg)

## i. Form Master Apotek

Gambar 3.30 Form Resep Obat

# Laporan Keuangan

![](_page_43_Picture_2.jpeg)

Gambar 3.32 Form Laporan Pendapatan per Poliklinik

#### m. Form Laporan Pendapatan Dokter

![](_page_44_Picture_1.jpeg)

Gambar 3.34 Form Laporan Pendapatan Apotek

Desain uji coba merupakan desain dari uji coba sistem yang telah dibangun. Dalam hal ini dilakukan dengan menggunakan metode *black box testing*.

#### **1. Tahapan pengujian Menggunakan** *Black Box Testing*

Tahapan dari pengujian Black Box testing adalah:

- a. Analisa kebutuhan dan spesifikasi
- b. Pemilihan input
- c. Pemilihan output
- d. Seleksi input
- e. Pengujian
- f. Review hasil
- g. Evaluasi

# **INSTITUT BISNIS**

Fungsi pengujian Black Box antaralain: untuk menguji fungsi-fungsi khusus dari perangkat lunak yang dirancang, kebenaran perangkat lunak yang diuji hanya dilihat berdasarkan keluaran yang dihasilkan dari data atau kondisi masukan yang diberikan untuk fungsi yang ada tanpa melihat bagaimana proses untuk mendapatkan keluaran tersebut, dan dari keluaran yang dihasilkan, kemampuan program dalam memenuhi kebutuhan pemakai dapat diukur sekaligus dapat diiketahui kesalahan-kesalahannya.

Berdasarkan beberapa fungsi pengujian Black Box testing dapat membantu dalam identifikasi kesalahan yang berhubungan dengan kesalahan fungsional yang tampak pada kesalahan output.

## **2.** *Test Case*

Pada Tabel 3.16 ini merupakan *test case* yang telah direncanakan pada saat uji coba desain.

![](_page_46_Picture_269.jpeg)

## Tabel 3.16 *Test Case*

![](_page_47_Picture_285.jpeg)

![](_page_48_Picture_300.jpeg)

![](_page_49_Picture_296.jpeg)